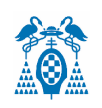

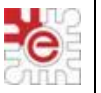

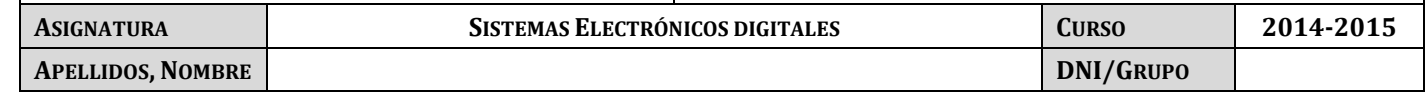

## **ENTREGABLE TEMA 2**

## **SIMULACIÓN EN KEIL DE LOS TIMERs, ADC, DAC Y PUERTO SERIE (LPC1768)**

El objetivo del ejercicio es diseñar el software para implementar un generador de señal senoidal cuya frecuencia de salida (**100Hz – 10kHz**) pueda seleccionarse a través de dos pulsadores (**P+** y **P-**), mediante un potenciómetro (mientras se mantiene pulsado un pulsador, *P\_manual*), o desde el PC a través de la interfaz serie asíncrona.

Condiciones de diseño:

- 1. Considerar **20 muestras** de un ciclo de la función seno, que se han de generar por software y estar previamente almacenadas en memoria.
- 2. El **Timer 0** permitirá ajustar la frecuencia de muestreo del DAC, es decir la frecuencia a la que se han de sacar las muestras.
- 3. El **Timer 1** ajustará la frecuencia de muestreo a **1 kHz**, del canal del ADC donde se conecte el potenciómetro **(AD0.0**). Su posición entre un extremo y otro variará la frecuencia de salida entre el margen deseado**, mientras se mantiene pulsado** *P\_manual* **que está conectado a P2.12.**
- 4. Los dos pulsadores se conectarán a la **/EINT0** e **/INT1** para amentar (P+) y disminuir (P-) la frecuencia de salida en **saltos de 100 Hz**.
- 5. El **Timer 2** interrumpirá cada **0.5 segundos** para actualizar por el puerto serie la medida de la frecuencia representada en Hz.
- 6. El puerto serie (**UART0**) se configurará a 19200 baudios, 8 bits/dato, 1 bit de Stop y sin paridad. Tanto la transmisión como la recepción se hará por **interrupción**.
- 7. El programa principal quedará a la espera de detectar si se mantiene pulsado *P\_manual*, y a la espera de introducir por el puerto serie la frecuencia deseada tecleando su valor (validado con la tecla [enter]) desde el terminal, siempre después de la aparición del mensaje: **Introduce la frecuencia en Hz:**

**NOTA:** No es necesario que emplee la sentencia *while(tx\_completa==0)* pues no se presentan mensajes de forma continuada que den lugar a la posibilidad de sobreescribirse.

- a) Considerando que el valor deseado de frecuencia que se ha introducido desde el terminal coincide con los **4**  últimos dígitos de tú DNI, capture las ventanas correspondientes a:
	- **Watch1** (con las variables globales, en formato decimal)
	- **Terminal del puerto serie** (ojo, UART1).
	- **ADC** (donde se introduzca **1.65V** en AD0.0).
	- **Analizador Lógico** donde se observe, utilizando los cursores, la frecuencia exacta de salida (trazar, al

- - -

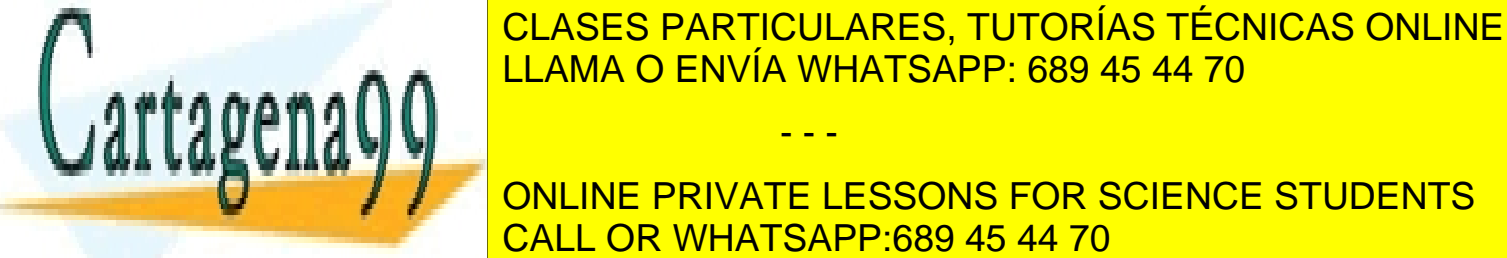

**CLASES PARTICULARES, TUTORÍAS TÉCNICAS ONLINE** LLAMA O ENVÍA WHATSAPP: 689 45 44 70

> ONLINE PRIVATE LESSONS FOR SCIENCE STUDENTS CALL OR WHATSAPP:689 45 44 70

www.cartagena99.com no se hace responsable de la información contenida en el presente documento en virtud al Artículo 17.1 de la Ley de Servicios de la Sociedad de la Información y de Comercio Electrónico, de 11 de julio de 2002. Si la información contenida en el documento es ilícita o lesiona bienes o derechos de un tercero háganoslo saber y será retirada.